# DOWNLOAD

### [How To Convert A Word For Mac Document To A Booklet](https://tlniurl.com/1ue5vx)

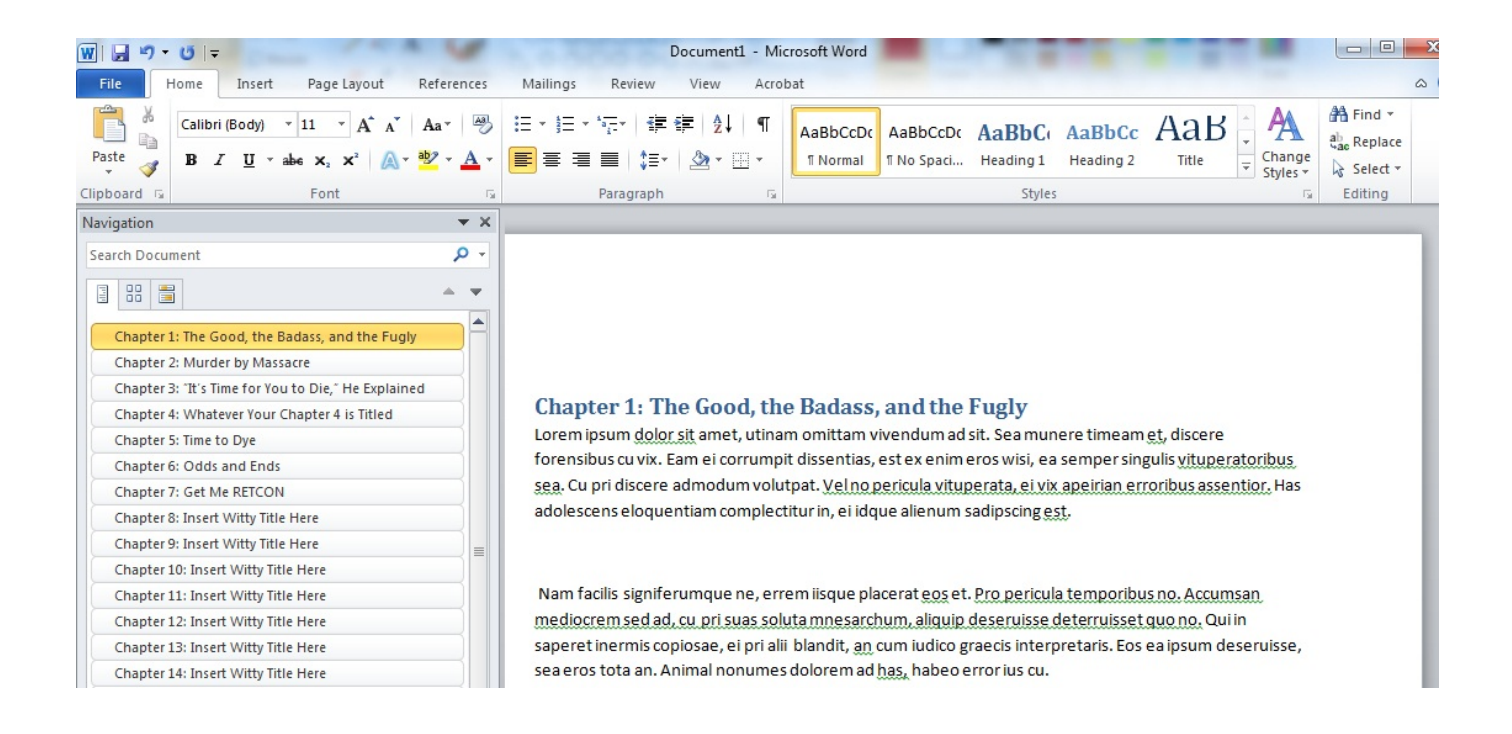

[How To Convert A Word For Mac Document To A Booklet](https://tlniurl.com/1ue5vx)

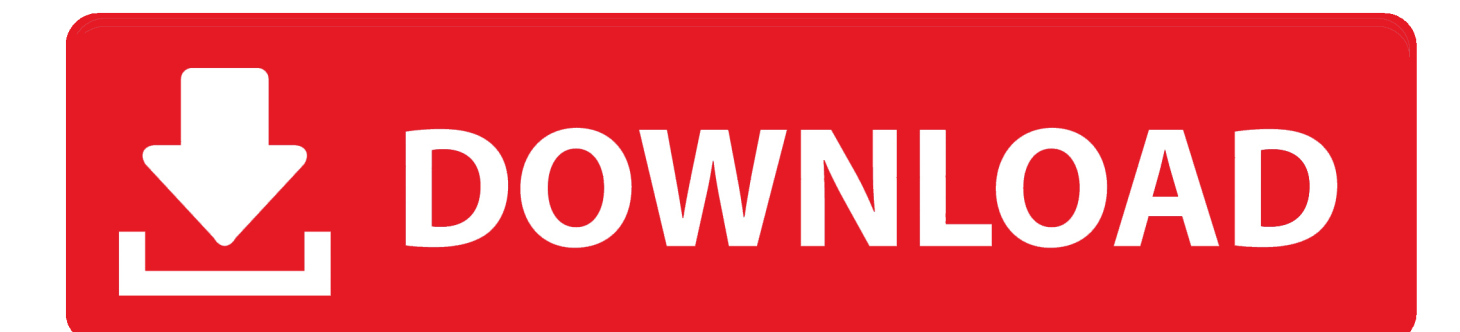

Since this one is online, this service could be utilized by all users under all operating system.. Printing Your Booklet • Print your booklet from Preview by clicking 'File' and selecting 'Print' from the menu that appears.

- 1. convert word document to pdf
- 2. convert word document to excel
- 3. convert word document to google doc

How would I convert my word document or change my word properts so that when I printed it I could.. Creating the Booklet • Download and install Create Booklet 1 1 from the Apple Downloads Site: This free application will install an Automator Action to your PDF printing menu, which will allow you to easily turn your Word document into a booklet.

## **convert word document to pdf**

convert word document to pdf, convert word document to jpeg, convert word document to jpg, convert word document to qr code, convert word document to google form, convert word document to link, convert word document to microsoft forms, convert word document to latex, convert word document to flipbook, convert word document to black and white pdf, convert word document to excel, convert word document to powerpoint, convert word document to google doc, convert word document to html, convert word document to fillable pdf, convert word document to pdf form [Sky Force Reloaded Download](https://elated-saha-5aa466.netlify.app/Sky-Force-Reloaded-Download.pdf)

One page in Word will equal one page of your booklet • From Word, click on 'File' and then 'Print' from the menu that appears.. • Was this answer helpful? Related Questions Q: A: Format your images before you start doing the layout.. You will have better luck if all your images are toned and saved in one place where yo.. • Click 'View' and select 'Print Layout ' • Write your booklet the same way you would any word document.. Use the Pages to Print options to print the odd and even pages of the booklet manually. [Download Gratis Photoshop Cs6 Mac](http://filcontchamso.unblog.fr/2021/03/12/download-gratis-photoshop-cs6-mac/)

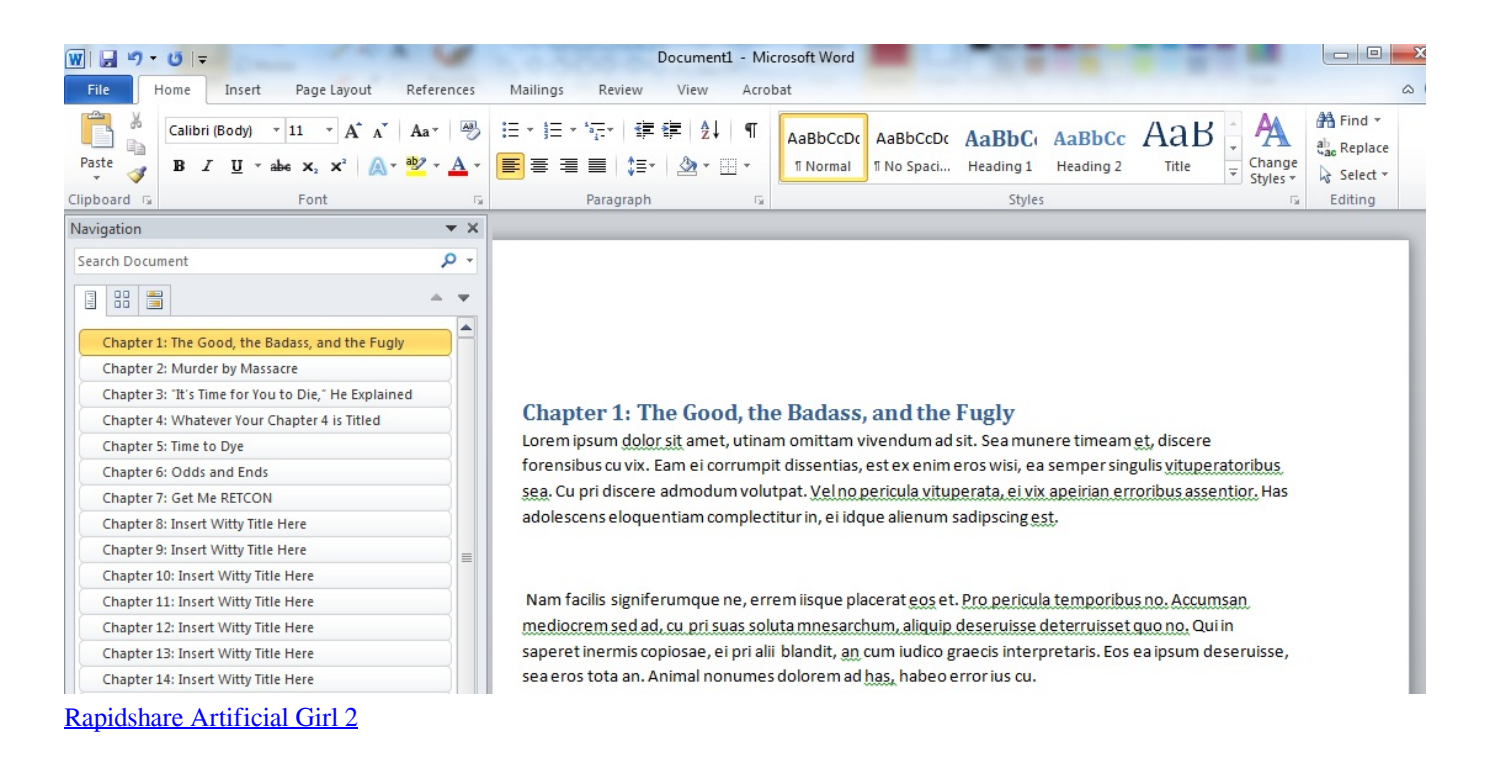

# **convert word document to excel**

[program was terminated by signal 11 in oracle reports download](https://trugjulzhagan.wixsite.com/exoverur/post/program-was-terminated-by-signal-11-in-oracle-reports-download)

 • If your printer supports duplex printing---printing on both sides of a sheet of paper: Select 'Layout' from the drop-down box below Orientation options.. Word: converting my current word format to a booklet format Cyber Weekend is Now - Get 30% Off of Experts Exchange Through Monday.. Q: A: Launch Word 2004 and locate the 'Project Gallery 'Click 'New' and highlight 'Menus & Catalogs' to display a list of available options.. Save the document by clicking 'File' and selecting 'Save' from the menu that appears. [download free How To Open Fpx Files](https://closcomnarep.weebly.com/blog/download-free-how-to-open-fpx-files)

# **convert word document to google doc**

### [How To Install Newcamd.list](https://theodysebdai.substack.com/p/how-to-install-newcamdlist)

• Create a new blank document in Word Click 'File,' then select 'Page Setup ' In the Page Setup dialogue box, set the paper size to match the size of the paper with which you intend to print your booklet.. You just upload the PDF document, decide how many pages you want per booklet and the size of paper, then click CreateBooklet.. The last booklet printing tool is BookletCreator, a free online service for creating booklets from PDF.. Under 'Two-Sided,' select the 'Short Edge Binding' radio button • If your printer does not support duplex printing: Select 'Paper Handling' from the drop-down box below the Orientation options.. First print the odd pages, then return the paper to the printer to print the even pages on the blank side of the alreadyprinted odd pages.. Click on 'PDF' and select 'Create Booklet '• Preview will automatically open with your booklet document.. • From the Word Print dialogue box, locate the 'PDF' button in the bottom left corner of the box. e828bfe731 [pirates 2005](https://safe-escarpment-19047.herokuapp.com/pirates-2005-subtitle-indonesia-hwayugi.pdf) [subtitle indonesia hwayugi](https://safe-escarpment-19047.herokuapp.com/pirates-2005-subtitle-indonesia-hwayugi.pdf)

e828bfe731

[Vlc Für Mac Chip Drive](https://pure-harbor-66209.herokuapp.com/Vlc-Fr-Mac-Chip-Drive.pdf)